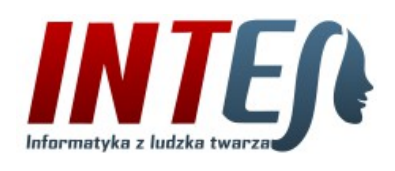

**INTES Roman Paciorek** 95-050 Konstantynów Łódzki ul. Legionów 6 lok. 10 NIP 7271280392 REGON 591920369 Kontakt<sup>.</sup> telefon: (48) 609 686 182 e-mail: kontakt@intes.pl, www: http://www.intes.pl

# **INTES WYCENA 2.9** Opis programu

# Spis treści

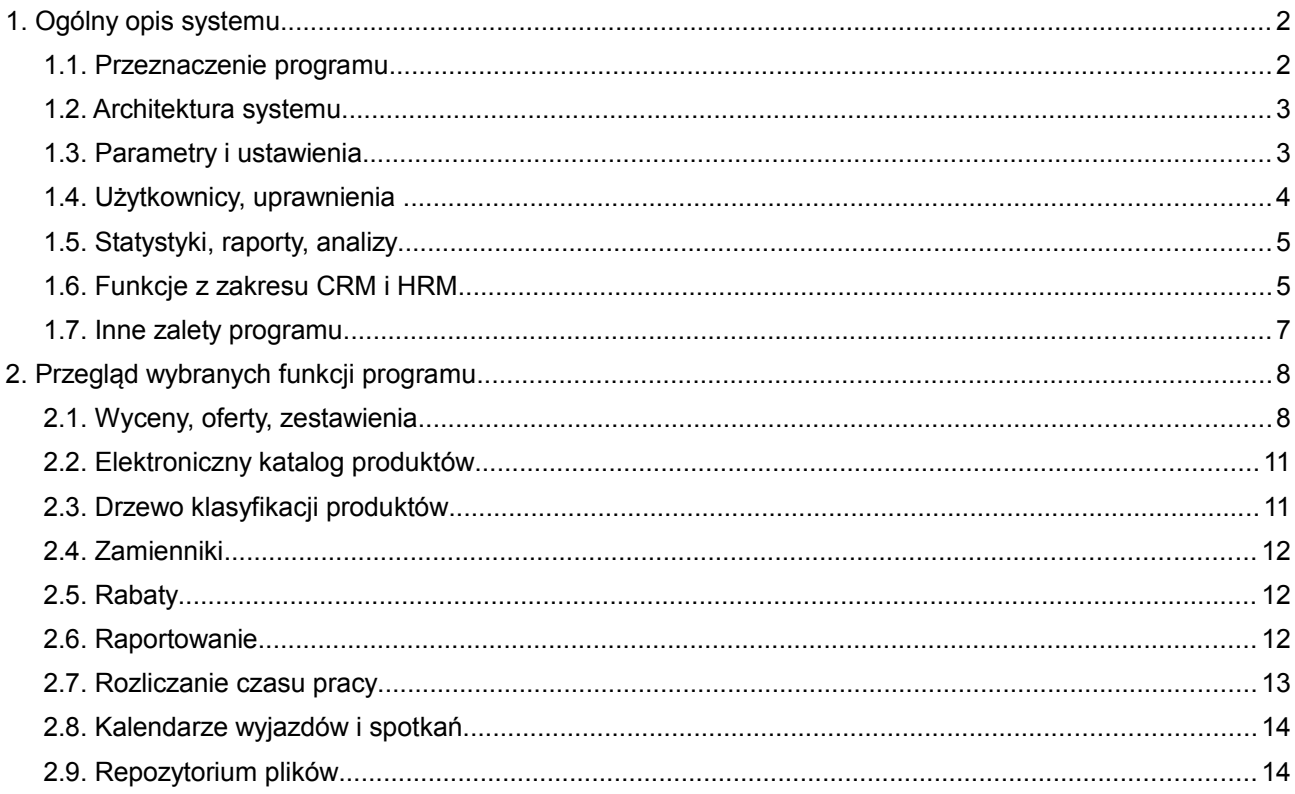

# **1. Ogólny opis systemu**

#### **1.1. Przeznaczenie programu**

Program komputerowy **INTES WYCENA 2.9** to system informatyczny, dedykowany dla przedsiębiorstw produkcyjnych i handlowych branży elektrycznej. System przeznaczony jest przede wszystkim dla firm, które z racji specyfiki swojej działalności otrzymują wiele zapytań ofertowych lub innych próśb o wycenę artykułów znajdujących się w ich ofercie handlowej. Wiąże się zwykle z koniecznością przygotowania dla potencjalnego klienta wielu pracochłonnych wycen, ofert cenowych lub innych złożonych kalkulacji uwzględniających zróżnicowane dla każdego klienta wymagania i warunki handlowe. Wdrożenie systemu informatycznego obsługującego ten aspekt działalności przedsiębiorstwa w znaczący sposób ułatwia i przyśpiesza pracę konsultantów, handlowców, doradców technicznych i innych osób odpowiedzialnych za marketing oraz bezpośrednią obsługę klienta. Przyczynia się zatem do poprawy wydajności i jakości pracy personelu, a tym samym efektywności działania całej firmy.

Poza swoim podstawowym przeznaczeniem, czyli tworzeniem wycen, ofert i innych zestawień, program oferuje jeszcze kilka innych, dodatkowych funkcjonalności. Najważniejsze z nich to:

- **Moduł obsługi zamówień produkcyjnych** (oparty o mechanizmy procesowe program obejmujący gospodarkę materiałową, kontrolę czasu i terminu realizacji zamówienia, jak również rozliczenia finansowe pracowników)
- Elektroniczny katalog produktów
- Kartoteka kontrahentów (baza teleadresowa firm i osób)
- Kartoteka personelu
- Baza inwestycji
- Możliwość rejestracji kontaktów, zdarzeń, notatek i alarmów
- Kalendarze wyjazdów, spotkań, lub innych wybranych zdarzeń
- Repozytorium dokumentów technicznych

Nie należy jednak traktować w/w zakresu funkcionalnego za zamkniety, gdyż możliwe jest dostosowanie programu do indywidualnych potrzeb i specyfiki działalności każdej firmy.

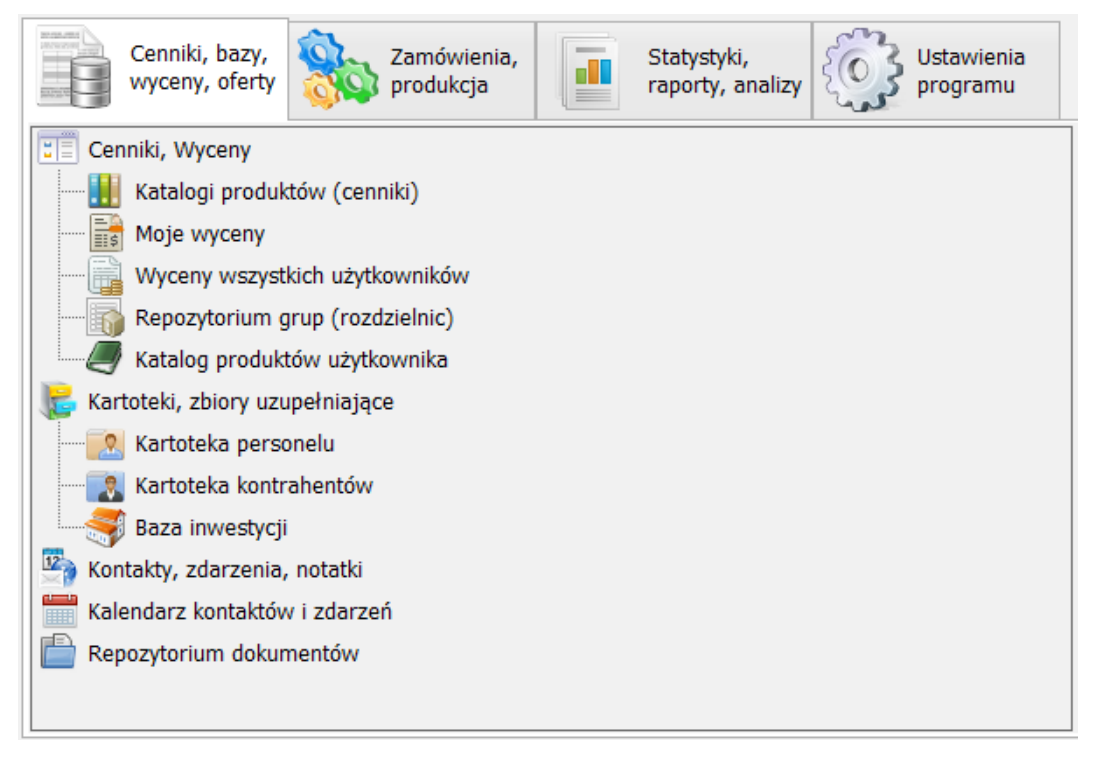

*Ilustracja 1: Główne menu programu*

## **1.2. Architektura systemu**

System pracuje w architekturze dwuwarstwowej tzw. klient-serwer, złożonej z serwera bazy danych oraz aplikacji klienckich z graficznym interfejsem użytkownika. Logika działania aplikacji (tzw. reguły biznesowe) realizowana jest zarówno po stronie aplikacji jak i po stronie serwera baz danych. Jako motor bazy danych wykorzystana została relacyjna i transakcyjna baza danych PostgreSQL (w wersij 8.4 lub nowszej). Takie rozwiązanie pozwala na jednoczesną pracę wielu użytkowników na jednej, wspólnej dla całego podmiotu bazie danych. Informacje wprowadzone do bazy przez jednego użytkownika są zatem od razu widoczne dla wszystkich pozostałych, pod warunkiem posiadania przez nich odpowiednich uprawnień. Dostęp aplikacji klienckich do serwera bazy danych możliwy jest z sieci lokalnej, w której umieszczony jest serwer, jak również poprzez sieć Internet - po zestawieniu bezpiecznego, szyfrowanego połączenia VPN (ang.Virtual Private Network).

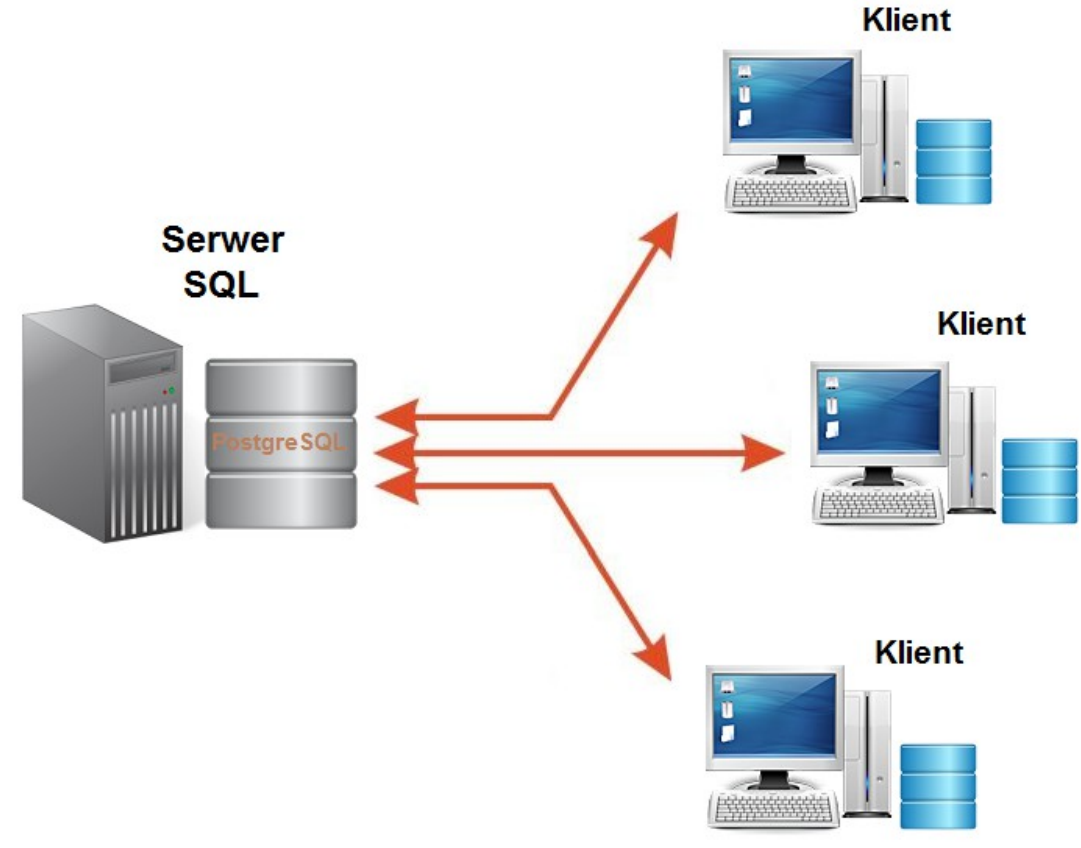

*Ilustracja 2: Architektura klient-serwer*

# **1.3. Parametry i ustawienia**

Aplikacja wyposażona jest w bogaty zestaw narzędzi umożliwiających dostosowanie systemu do swoich potrzeb i wymagań. Wszystkie ustawienie systemowe, które nie powinny być zmieniane indywidualnie przez każdego z użytkowników systemu umieszczone zostały na wydzielonej zakładce głównego menu aplikacji zatytułowanej "Ustawienia programu". Umieszczone tam polecenia pozwalają min.:

- wprowadzić umieszczane na wydrukach dane firmy,
- zarządzać użytkownikami i grupami użytkowników,
- zmienić domyślną grafikę programu,
- dostosować wygląd wydruków wycen, ofert i zestawień (logo firmy, nagłówek, stopka itp),
- dodawać i edytować używane katalogi produktów,
- ustawić rabaty domyślne i maksymalne dla poszczególnych katalogów,
- określić tryb, sposób, oraz format numeracji dokumentów,
- rozszerzyć standardowy zakres informacji dla rejestrowanych w systemie kontaktów i zdarzeń.

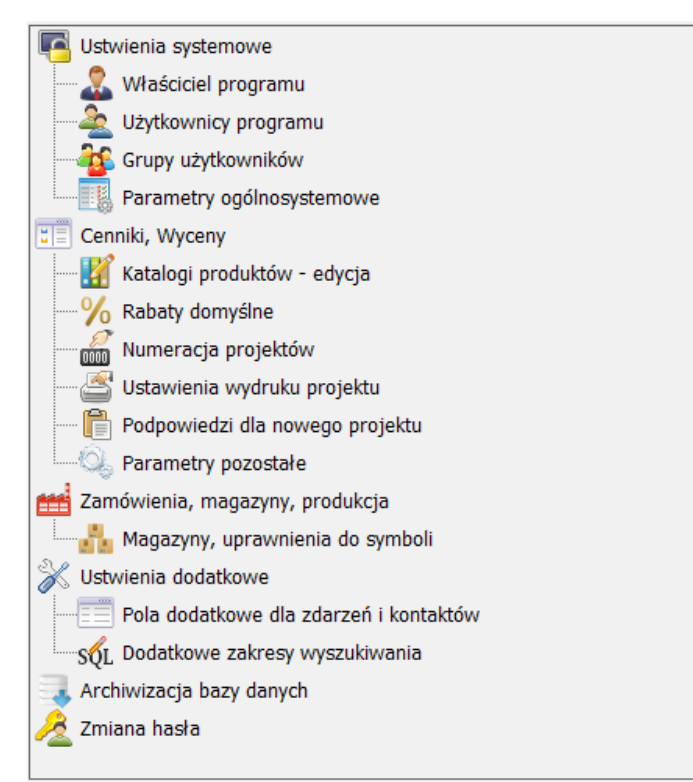

*Ilustracja 3: Polecenia z zakładki "Ustawienia programu"*

# **1.4. Użytkownicy, uprawnienia**

Elastyczny system uprawnień pozwala dostosować zakres i poziom dostępu do zasobów systemowych dla poszczególnych użytkowników programu w zależności od wykonywanych przez nich zadań i posiadanych kompetencji. Do większości poleceń programu uprawnienia są kilkustopniowe, od możliwości przeglądania do zmiany klasyfikacji i innych ustawień.

| Edycia uprawnień: Grupa "Personel"                                                                                                    |                         |                                 |                                                        |                              |              |        |  |
|----------------------------------------------------------------------------------------------------|-------------------------|---------------------------------|--------------------------------------------------------|------------------------------|--------------|--------|--|
| Rodzaj uprawnienia lub nazwa polecenia                                                                                                    | Posiada                 |                                 | Poziom uprawnień                                       |                              |              | OK     |  |
| Cenniki i ofertowanie                                                                                                    | T/N                     | P                               | Ė<br>F<br>D                                            | К<br>U<br>R                  |              |        |  |
| Katalogi produktów (ogólnosystemowe)                                                                                                    | N. dot.                 | ⊽                               | $\overline{\mathbf{v}}$                                |                              |              | Anuluj |  |
| Katalog prodkutów użytkownika                                                                                                    | N. dot.                 | ▿                               | ⊽                                                      |                              |              |        |  |
| Wyceny, Oferty, Zestawienia                                                                                                    | N. dot.                 | ▿                               | $\overline{\mathbf{v}}$<br>⊽                           | ▿                            |              |        |  |
| Zmiana poziomu widoczności swoich wycen                                                                                                    |                         |                                 |                                                        |                              |              |        |  |
| Repozytorium grup (rozdzielnic)                                                                                                    | N. dot.                 | ⊽                               | ▿                                                      | $\overline{\mathbf{v}}$      |              |        |  |
| Kartoteki, zbiory uzupełniające                                                                                                    | T/N                     | P                               | Ė<br>F<br>D                                            | κ<br>R<br>U                  |              |        |  |
| Kartoteka personelu                                                                                                    | N. dot.                 | $\overline{\blacktriangledown}$ | ▽                                                      |                              |              |        |  |
| Kartoteka kontrahentów                                                                                                    | N. dot.                 | ⊽                               | ▽<br>⊽                                                 |                              |              |        |  |
| Kartoteka towarów i usułg                                                                                                    | N. dot.                 | ▿                               | ▿<br>▽                                                 |                              |              |        |  |
| Baza inwestycji                                                                                                    | N. dot.                 | ▿                               | ▽<br>▿                                                 |                              |              |        |  |
| <b>Moduł CRM</b>                                                                                                    | T/N                     | P                               | E<br>F<br>D                                            | К<br>s<br>u                  |              |        |  |
| Kontakty, zdarzenia, notatki                                                                                                    | N. dot.                 | ⊽                               | ▽<br>⊽                                                 |                              |              |        |  |
| Zmiana poziomu widoczności swoich kontaktów                                                                                                    |                         |                                 |                                                        |                              |              |        |  |
| Repozytorium dokumentów                                                                                                    | N. dot.                 | ▿                               | ᢦ                                                      |                              |              |        |  |
| <b>Moduł ERP</b>                                                                                                    | T/N                     | P                               | Ë<br>D<br>E                                            | S<br>к<br>U                  |              |        |  |
| Dokumenty magazynowe                                                                                                    | $\overline{\mathbf{v}}$ |                                 |                                                        | Uprawnienia szczegółowe usta |              |        |  |
| Zamówienia od odbiorców                                                                                                    | N. dot.                 | ⊽                               | √<br>▿                                                 |                              |              |        |  |
| Definicje procesów produkcyjnych                                                                                                    | N. dot.                 | ▿                               | ⊽                                                      |                              |              |        |  |
| Instancje procesów produkcyjnych                                                                                                    | N. dot.                 | ▿                               | ▽<br>⊽                                                 |                              |              |        |  |
| Zdarzenia systemowe i błędy                                                                                                    | N. dot.                 | ▿                               | ▽                                                      |                              |              |        |  |
| Realizacja zadań produkcyjnych                                                                                                    | ▿                       |                                 |                                                        |                              |              |        |  |
| Uprawnienia stanowiskowe                                                                                                    | T/N                     | P                               | D<br>E<br>F                                            | s<br>U<br>κ                  |              |        |  |
| Uprawnienie stanowiska kierowniczego                                                                                                    |                         |                                 |                                                        |                              |              |        |  |
| Uprawnienie członka zarządu                                                                                                    |                         |                                 |                                                        |                              |              |        |  |
| Uprawnienie administratora programu                                                                                                    |                         |                                 |                                                        |                              |              |        |  |
| Poziomy uprawnień<br>P - Przegladanie<br>F - Dostęp do przyłączonych plików<br>D - Dodawanie i edycja własnych wpisów K - Edycja klasyfikacji<br>E - Edycja wszystkich wpisów<br>R - Dostep do ustawień rabatów |                         |                                 | S - Uprawnienia specjalne<br>U - Ustawienia i operacje |                              | $\checkmark$ |        |  |

*Ilustracja 4: Poziomy uprawnień do poleceń programu*

Program obsługuje zarówno uprawnienia przydzielane użytkownikom indywidualnie, jak i na poziomie grup użytkowników. Ułatwia to zarządzanie uprawnieniami w programie, zwłaszcza w sytuacji większej ilości osób pracujących w systemie lub ich częstej rotacji.

#### **1.5. Statystyki, raporty, analizy**

Dla kadry zarządzającej program oferuje pakiet raportów graficznych, prezentujących zgromadzone w systemie dane w ujęciu liczbowym. Umieszczone na zakładce "Statystyki, raporty, analizy" wydruki, w formie różnego rodzaju wykresów słupkowych, kołowych i zestawień tabelarycznych, mogą być wykorzystane do analizy przetwarzanych w systemie danych pod kątem uzyskania informacji niezbędnych do zarządzania produkcją, zakupami, relacjami z klientem oraz oceny pracy własnego personelu. Większość umieszczonych w tym module zestawień ma możliwość wykonania na dowolnie ograniczonym zakresie danych. Wybór zakresu dla analizowanych danych (np. okresu, stanu, kontrahenta, inwestycji itd.) odbywa się bezpośrednio przed wykonaniem raportu. Prezentowany na zrzucie ekranowym zestaw raportów należy traktować jako przykładowy, gdyż może on zostać na życzenie klienta rozszerzony lub zmodyfikowany.

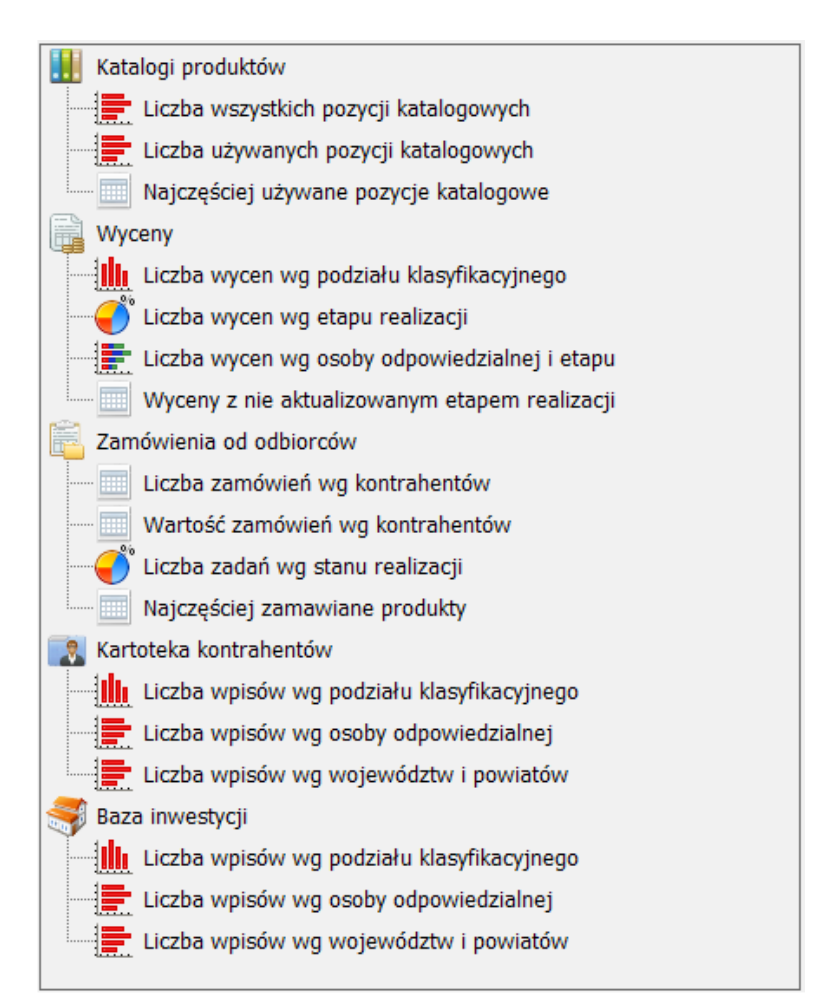

*Ilustracja 5: Menu "Statystyki, raporty, analizy"*

#### **1.6. Funkcje z zakresu CRM[1](#page-4-0) i HRM[2](#page-4-1)**

System posiada również pewien zakres funkcii wspomagających zarządzaniem relaciami z klientem oraz zarządzania zasobami ludzkimi. Już samo spojrzenie na kontrahenta z punktu widzenia otrzymanych od niego zapytań ofertowych, w połączeniu z liczbą wykonanych dla niego wycen (zrealizowanych i odrzuconych), pozwala oszacować stosunek czasu poświęconego na obsługę danego kontrahenta do kwoty związanych z tym czasem realnych przychodów dla firmy.

<span id="page-4-0"></span><sup>1</sup> CRM - Customer Relationship Management (Zarządzanie relacjami z klientem)

<span id="page-4-1"></span><sup>2</sup> HRM - Human Resource Management (Zarządzanie zasobami ludzkimi)

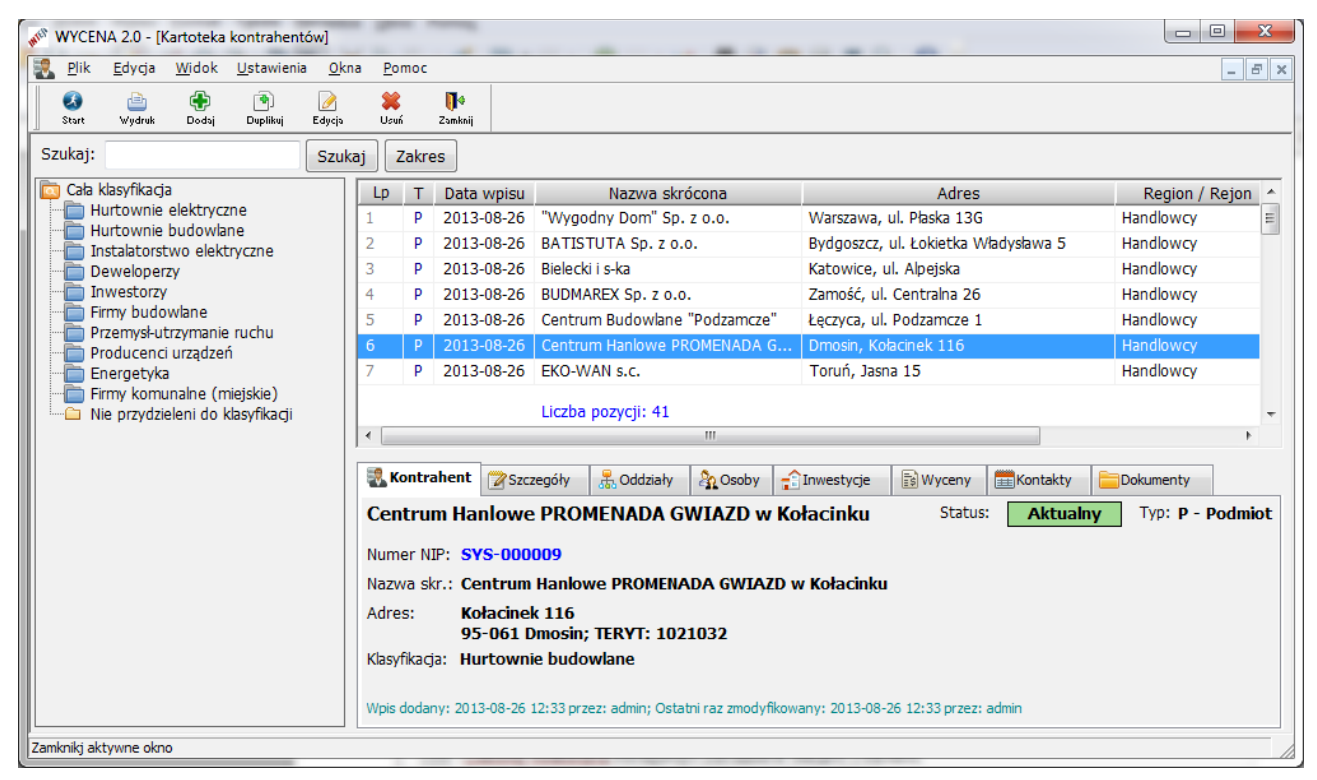

*Ilustracja 6: Kartoteka kontrahentów*

Rejestrowanie w systemie różnego rodzaju form kontaktu z klientem (wyjazdy, spotkania, prezentacje, korespondencja, telefony itp.) oraz związanych z nim zdarzeń czy notatek tworzy bazę danych do innego rodzaju ocen i analiz. Pozwala np. wybrać określoną grupę klientów, dla których od daty ostatniego wyjazdu upłynął zadany okres czasu lub wy-filtrować kontrahentów, dla których w najbliższym czasie wypada termin zaplanowanego spotkania. Kontrolę terminów spotkań, wykonania telefonu, wysłania wiadomości e-mail, czy odpowiedzi na otrzymane zapytanie ofertowe pomaga dodatkowo kontrolować systemowy mechanizm alarmów i przypomnień.

| AFFE<br>WYCENA 2.0 - [Kontakty, zdarzenia, notatki]                              |                                                                    |                                                                     | $\mathbf{x}$<br>$\Box$<br>$\blacksquare$                  |
|----------------------------------------------------------------------------------|--------------------------------------------------------------------|---------------------------------------------------------------------|-----------------------------------------------------------|
| 區<br>Plik<br>Widok Ustawienia<br>Edycja<br>Okna                                  | Pomoc                                                              |                                                                     | $F \times$<br>$\overline{\phantom{a}}$                    |
| Œ<br>围<br>$\bullet$<br>êh<br>P<br>Wydruk<br>Duplikuj<br>Edycja<br>Start<br>Dodaj | 簺<br>I۰<br>Usuń<br>Zamknij                                         |                                                                     |                                                           |
| Szukaj:<br>Szukaj                                                                | Zakres                                                             | Okres od: 2013-09-01 -<br>do: 2013-09-30                            | Ustaw: Bieżacy miesiac<br>$\overline{\phantom{a}}$<br>OK  |
| Wszystkie kontakty i zdarzenia                                                   | Godz.<br>$\mathsf{R}$<br><b>Data</b><br>Lp                         | A E<br>Temat                                                        | Kontrahent                                                |
| <b>ELWA</b> Poczta elektroniczna<br><b>Extra Telefon</b>                         | G<br>2013-09-02<br>14:20                                           | Zaporszenie na spotkanie                                            | 티<br>Wodociągi Miejskie                                   |
| 由 <b>图 Faks</b>                                                                  | 2013-09-02<br>09:36<br>2                                           | Telefon                                                             | PHU "Zbuduj Dom" (Bergman Jarosoł                         |
| 画 – ロ Przesyłka listowa                                                          | 2013-09-02<br>09:30<br>3                                           | Zapytanie ofertowe                                                  | Elektrotechnika Sp. z o.o.                                |
| <b>X</b> Notatka                                                                 | ■ 2013-09-02<br>09:11<br>4                                         | Wyjazd z towarem                                                    | EKO-WAN s.c. (Borowski Eryk)                              |
| Informacja<br>o<br><b>Spotkanie</b>                                              | 2013-09-02<br>09:19<br>5                                           | Urlop                                                               |                                                           |
| Wyjazd do klienta                                                                | 2013-09-03<br>6<br>09:19                                           | Urlop                                                               |                                                           |
| Pozyskanie nowego klienta<br>Wyjazd z towarem                                    | 2013-09-03<br>09:30                                                | Telefon                                                             | Produkcja i Usługi "WENECKIE LUSTR<br>(Idzikowska Bożena) |
| $\bullet$<br>Prezentacia                                                         | 8<br>2013-09-03<br>09:00                                           | Telefon                                                             | POD-KŁADKA Sp. z o.o. (Kładka Piotri                      |
| 聖<br>Szkolenie                                                                   | 2013-09-04<br>9<br>09:30                                           | Telefon                                                             | STAL-BUD Sp. z o.o. (Ufalska Grażyna                      |
| i Tarqi, szkolenia, dni otwarte<br>Ē<br>Wyjazd służbowy                          | $\bullet$<br>10<br>2013-09-04<br>11:00                             | Prezentacia                                                         |                                                           |
| Urlop<br>Ŧ                                                                       |                                                                    | Liczba pozycji: 103                                                 |                                                           |
| Zwolnienie lekarskie                                                             | $\blacktriangleleft$                                               | m.                                                                  |                                                           |
| Nieobecność<br>Awaria, naprawa pojazdu                                           | Kontakt, zdarzenie                                                 | 7Inf. dodatkowe<br>Kontrahent<br>$\widehat{\mathcal{C}}$ Inwestycja | Załaczniki                                                |
| S# Zdarzenie drogowe, kolizja<br>Inny rodzaj zdarzenia<br>Dzień biurowy          | Kontakt przychodzący<br>Rodzaj, forma: Faks                        |                                                                     |                                                           |
| <b>E-2</b> Zapytania ofertowe<br><b>Elle Przypomnienia</b> , alarmy              | Data kontaktu:<br>2013-09-02                                       | Godzina: 14:20                                                      |                                                           |
|                                                                                  | Temat:                                                             | Zaporszenie na spotkanie                                            |                                                           |
|                                                                                  | Odpowiedzialny: Chmielewski Ryszard                                |                                                                     |                                                           |
|                                                                                  | Utworzony przez: admin Data i czas utworzenia: 2013-09-12 18:22:55 |                                                                     |                                                           |
|                                                                                  |                                                                    |                                                                     |                                                           |
| Ready                                                                            |                                                                    |                                                                     |                                                           |

*Ilustracja 7: Kontakty, zdarzenia, notatki*

Informacje przechowywane w zapisach bazodanowych mogą być dodatkowo rozszerzane o dowolną liczbę przyłączonych do nich załączników, plików w rożnych popularnych formatach (\*.doc, \*.pdf, \*.xls, \*.jpg, itp.). Dotyczy to zarówno widocznych na ilustracji kontaktów i zdarzeń, jak również wycen, kontrahentów, czy inwestycji. Przy czym dla każdego załącznika możliwe jest ograniczenie jego dostępności do wybranej grupy użytkowników systemu.

Użytkownicy, którym zostanie przyznane odpowiednie uprawnienie mają możliwość dodawania swoich wpisów z różnym poziomem widoczności w programie. Wpisy mogą być więc widoczne tylko dla ich autora, osoby wybranej jako odpowiedzialna, innej wybranej grupy użytkowników (np. tylko dla zarządu) lub dla wszystkich mających prawo przeglądania zarejestrowanych w systemie kontaktów i zdarzeń. Dodatkowo do każdego wpisu istnieje możliwość przyłączenia dowolnej liczby różnego rodzaju plików, do których również można ograniczyć dostęp tylko dla wybranej listy osób. Możliwości programu nie są więc małe, a sposób ich wykorzystania zależy tylko od inwencji kadry zarządzającej oraz samych użytkowników.

## **1.7. Inne zalety programu**

Program wyposażony jest w bazę danych podziału terytorialnego kraju "TERYT", co pozwala na wykonywanie rożnego rodzaju analiz obszarowych, na danych przechowywanych w Kartotece kontrahentów lub Bazie inwestycji. Powiązane z bazą "TERYT" słowniki kodów pocztowych, nazw miejscowości i ulic, znacząco przyspieszają wprowadzanie danych adresowych, jak również pomagają unikać pomyłek przy wpisywaniu adresów kontrahentów i inwestycji. W przypadku firm zarejestrowanych w KRS możliwe jest automatyczne pobranie wszystkich danych po wprowadzeniu jedynie numeru NIP.

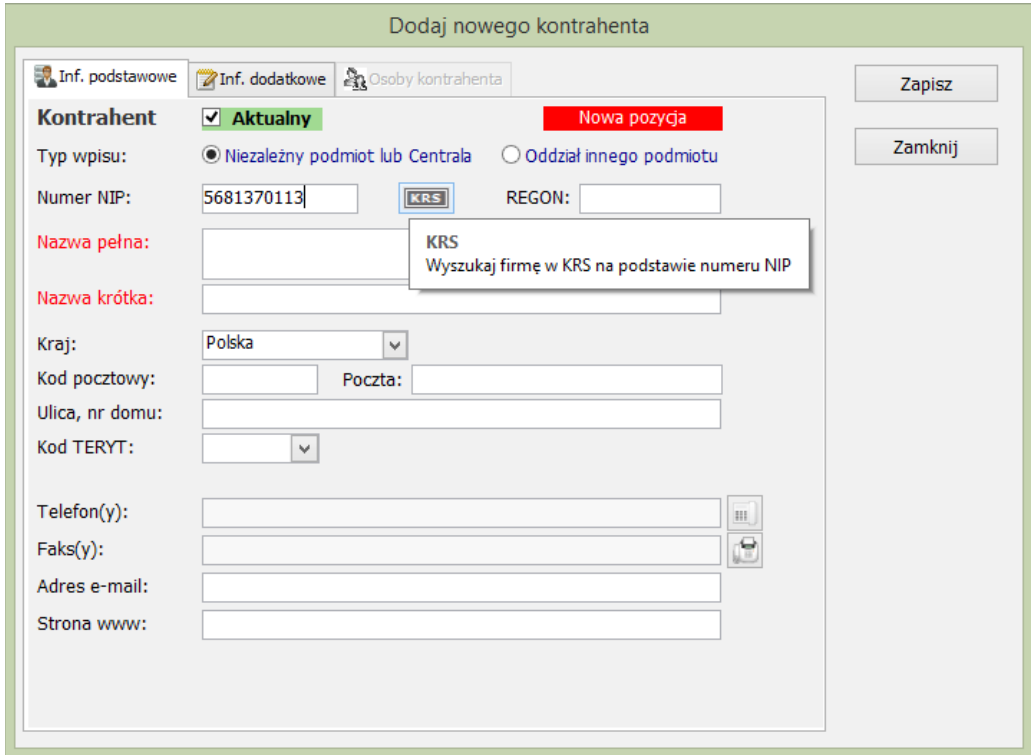

*Ilustracja 8: Wybór ulicy ze słownika (na podstawie kodu pocztowego)*

Aplikacja współpracuje z klientem poczty elektronicznej na komputerze, na którym zainstalowany jest program, co pozwala na tworzenie i wysyłanie wiadomości e-mail bezpośrednio z systemu. W rozszerzonej wersji programu dostępne są również narzędzia do grupowego e-mailingu i korespondencji seryjnej.

Dane zgromadzone w systemie mogą być w bardzo szerokim zakresie przeszukiwane i filtrowane, a po wybraniu interesującego użytkownika zakresu wydrukowane lub zapisane do pliku w kilku popularnych formatach wymiany danych.

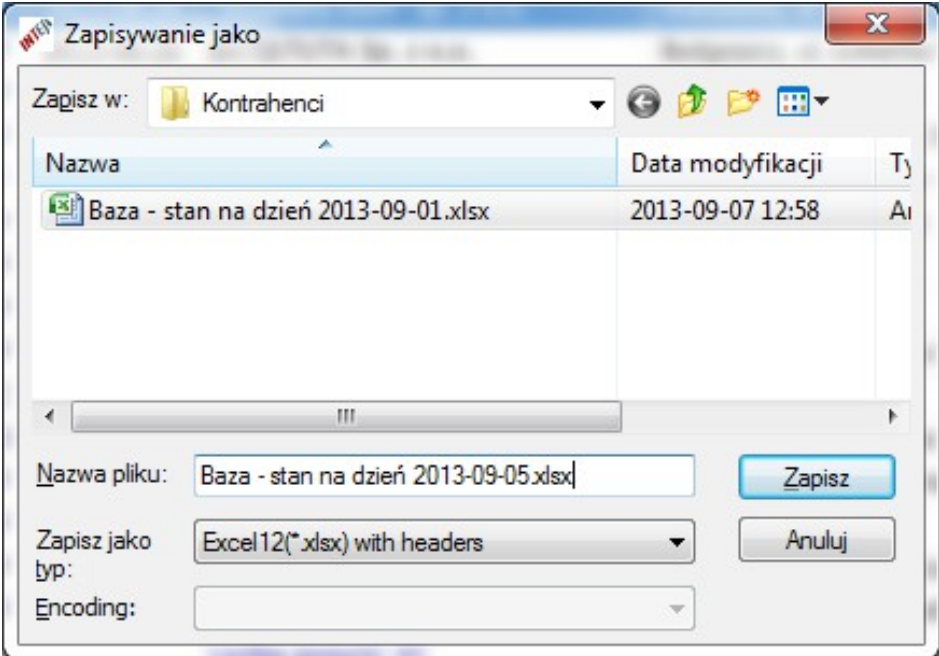

*Ilustracja 9: Zapisywanie danych do pliku*

# **2. Przegląd wybranych funkcji programu**

#### **2.1. Wyceny, oferty, zestawienia**

 Podstawowym zadaniem programu jest intuicyjne, szybkie i wygodne tworzenie nawet skomplikowanych wycen, ofert, czy też szczegółowych zestawień i kalkulacji dla wycenianych pozycji. Wyceny wykonywane są w oparciu o pozycje cennikowe z katalogu produktów będących przedmiotem oferty właściciela programu oraz ewentualnie innych używanych cenników. Zarówno liczba używanych do pracy katalogów produktów jak i liczba pozycji katalogowych w każdym katalogu, nie jest ograniczona. Poza katalogiem produktów własnych możliwe jest korzystanie z cenników innych producentów, których produkty są używane do wykonania kompletnej kalkulacji cenowej.

| <b>AND</b>                                                                                                    |                                                                                                    |                                                                                                    | WYCENA 2.9 - IWycena nr 2016/08/001 z dnia 24.08.2016 r. 1                                                                                                    |                                                                                                    |                                                                                                    |                                                                                                    |                                                                                                    |                                                                                                    | - 6<br>$\mathbf{x}$                                                                          |
|----------------------------------------------------------------------------------------------------|----------------------------------------------------------------------------------------------------|----------------------------------------------------------------------------------------------------|----------------------------------------------------------------------------------------------------|----------------------------------------------------------------------------------------------------|----------------------------------------------------------------------------------------------------|----------------------------------------------------------------------------------------------------|----------------------------------------------------------------------------------------------------|----------------------------------------------------------------------------------------------------|----------------------------------------------------------------------------------------------|
| H<br>Plik<br>Widok<br>Ustawienia Operacje Narzędzia Okna Pomoc                                                                                                    |                                                                                                    |                                                                                                    |                                                                                                    |                                                                                                    |                                                                                                    |                                                                                                    |                                                                                                    |                                                                                                    | $ \sigma$ $\times$                                                                           |
| $\mathbb{R}^2$<br>x<br>H<br>$\%$<br>è<br>Otvóra<br>Stort<br>Nowe<br>Zapize<br>Wydrak<br>Robsty<br>Automatyles<br>Auto-aspiz<br>Szukaj: ETIMAT10%3P%25A<br>Szukaj<br>Zakres<br>Szukaj tylko w wybranej gałęzi klasyfikacji<br>Katalogi produktów<br>Elektrosystem<br><b>ETT POLAM</b><br>Apator Control<br><b>Faton Electric</b>                                                          | <b>IN</b><br>田<br>$\times$<br>Ryanck<br>Zonkai<br>Zonkoj<br><b>Socomec, Demo</b><br>LD<br>Katalog<br><b>ETI</b><br>$\overline{2}$<br><b>FTI</b><br>13.<br>ETI                                    | Nr kat.<br>002125718<br>002126718<br>002135718                                                                                     | Symbol<br>ETIMAT10 3P 10kA B 25A<br>FTIMAT10 3P+N 10kA B 25A<br>ETIMAT10 3P 10kA C 25A                                                                                                    | Katalog(i): Apator, Eaton, Hager, Legrand, Schneider, Schrack, Efen, Erko, Noark, OBO, Telefonika, ETI, Wago, F&F,<br>Nazwa<br>Wyłacznik nadpradowy<br>$\frac{1}{2}$<br>Dodaj lub zwieksz ilość<br>$\blacksquare$<br>Dodaj jako nowa pozyde | Wybierz<br>Cena kat.<br>61,55 2<br>81,37 2<br>67,66 zł                                                                                      | Informacje<br>Katalog: ETI                                                                                                    | <b>E Widok Zamienniki</b>                                                                                 | <b>INTER</b> Dedykowane systemy informatyczne dla Twojej firmy<br>Parametry <b>R</b> Zdjęcie <b>R</b> Pliki PDF                                                                                                 | Pozycja cennika                                                                              |
| $\blacksquare$ Efen<br>Erko Zakłady Metalowe<br>F&F Filoowski<br><b>E Hager Polo</b><br>Legrand Polska<br><b>P</b> Noark Electric<br><b>@</b> OBO Bettermann<br>Schneider Electric<br>Schrack Technik<br>Socomec Polska<br>Tele-Fonika Kable<br>Wago Elwag<br>Katalog produktów użytkownika                                                                                              | ETI<br>5<br>ETI<br>16.<br><b>FTT</b><br>ETI<br>8<br>ETI                                                                                                    | 002135733<br>002136718<br>002136733<br>002155718<br>002156718                                                                      | ETIMAT10 3P 10kA C 125A<br>ETIMAT10 3P+N 10kA C 25A<br>ETIMAT10 3P+N 10kA C 125A<br>ETIMAT10 3P 10kA D 25A<br>ETIMAT10 3P+N 10kA D 25A<br>Liczba pozycji: 8                                                                                                    | 歴<br>Wstaw przed zaznaczony wiersz<br>Pokaż podobne wo klasyfikacji<br>镉<br>Kopiuj wybrana pozycje do schowka<br>F<br>Przejdź do edycji pozycji cennikowej                                                                                  | 742.23 zł<br>81,37 zł<br>930,41 zł<br>76,53 zł<br>83,98 zł                                                                                  | Cena katalogowa:<br>Cena po rabacie:<br>Jednostka miary: szt.                                                                                      | Numer: 002125718<br>Rabat od producenta:<br>Grupa rabatowa: ETI - Grupa V<br>Rodzina prod.: ASTI - ETIMAT | Wyłącznik nadprądowy ETIMAT10 3P 10kA B 25A<br>61,55z<br>50,0 %<br>30,78 zł<br>Opakowanie: 4/36<br>Termin realizacji: A - Produkt dostępny w magazynie ETI                                                      |                                                                                              |
| <b>Nagłówek</b><br><b>E</b> Historia<br>Edvcia<br><b>Grupy</b><br><sup>Q</sup> a. Sekcie<br>Możl.<br>Wycena                                                                                                    | Pozycje grupy: R2 - Rozdzielnica<br>$E \, Z^* \,$ Lp<br>Katalog                                                                                                    | Nr kat.                                                                                                    |                                                                                                    | Symbol / Nazwa produktu                                                                                                    | Cena kat.<br>Rabat                                                                                                    | Cena po Narzut                                                                                                    | Cena z                                                                                                    | Zmiana Lp kursorem myszy<br>Wartość<br>Ilość J.m.                                                                                                    | Operacie<br>Wartość                                                                          |
| 2016/08/001 z dnia: 2016-08-24<br>Numer:                                                                                                    | $\blacksquare$ 1 ETI                                                                                                    | 002423323                                                                                                    | SV 340 (Rozłacznik izolacyjny 40A)                                                                                                    |                                                                                                    | $[% \begin{matrix} \mathcal{N}_{\mathcal{N}} \end{matrix} \bigr]$<br>netto [z]<br>$59,65$ 40,                                               | rabacie<br>$[\%]$<br>35.79<br>0.0                                                                                                    | narzutem<br>35,79                                                                                         | po rabade<br>$1$ szt.<br>35.7                                                                                                    | z narzutem<br>35,79                                                                          |
| <b>BATISTUTA Sp. z o.o.</b><br>Adresat:<br><b>Gwizdoń Beata</b><br>Inwestycia: Budowa Hotelu "Na Skarpie"<br>Sporzadzii: Ryszard Chmielewski<br>Klasyfikacja: Budynki użyteczności publicznej<br>Apator - 2016-04-01, Demo - 2016-08-01, Erko -<br>Cennik(i):<br>2014-07-07, ETI - 1900-01-01, ETI - 2016-02-01,<br>F&F - 2015-04-07, Telefonika - 2014-05-14, Wago<br>$-2015 - 11 - 02$ | $2$ ETI<br>п<br>3 ETI<br>п<br>п<br>ETI <sub></sub><br>$\sim$<br>п<br>5 ETI<br>п<br>6 ETI<br>п<br>7 ETI<br>п<br>8 ETI<br>п<br>$^{\circ}$<br>Telefonika<br>п<br>Telefonika<br>10<br>$\Box$ 11 Demo | 002441512<br>002121712<br>002471407<br>002173104<br>002173102<br>002173204<br>001101214<br>H07V-K 002.5<br>H07V-K 010<br>ELS.00194 | ETITEC C 275/20 (4P) (Ogranicznik przepięć klasy C)<br>ETIMAT10 1P 10kA B 6A (Wyłącznik nadprądowy)<br>SON-3 (Svanalizator obecności napiecia)<br>ERP18-4 (Obudowa rozdzielnicy p/t)<br>LgY 450/750V, 07V-K - 2,5 mm2 (Przewód LgY 2,5 mm2)<br>LgY 450/750V, 07V-K - 10 mm2 (Przewód LgY 10 mm2)<br>R-H-M (Roboczogodzina monter) | KZS-2M B 16/0.03A, AC (Wyłacznik różnicowopradowy z członem na<br>KZS-2M B 10/0,03A, AC (Wyłącznik różnicowoprądowy z członem na<br>KZS-2M B 16/0,03A, A (Wyłacznik różnicowopradowy z członem nad                                          | 429.49 47.0<br>17.57 40.0<br>49,38 40.0<br>146,76 53.0<br>146,76 50.0<br>220,27 52,6<br>507,63 40,0<br>1,40 24,0<br>5.13 24.0<br>30.00 33.3 | 227,63 0,0<br>10.54 0.0<br>29.63 0.0<br>68.98 0.0<br>73.38 0.0<br>104,41 0,0<br>304.58 0.0<br>$1.06 \quad 0.0$<br>$3.90\quad 0.0$<br>$20.01$ $0.0$ | 227.63<br>10.54<br>29,63<br>68,98<br>73,38<br>104.41<br>304.58<br>1,06<br>3,90<br>20.01                   | 227,63<br>1 szt.<br>$3.57t$ .<br>31.62<br>1 szt.<br>29.63<br>3 szt.<br>206.94<br>3 szt.<br>220.14<br>12 szt.<br>1 252,92<br>304.58<br>$1$ szt.<br>$5.00 \, m$<br>5,30<br>4.00 m<br>15.60<br>90.05<br>4.50 godz. | 227,63<br>31,62<br>29.63<br>206,94<br>220,14<br>1 252,92<br>304,58<br>5,30<br>15.60<br>90.05 |
| Utworzony przez: elektrosystem Data i czas: 2016-08-24 19:14<br>Zmieniony przez: admin Data i czas: 2016-08-27 12:23<br>Ready                                                                                                    | $\overline{0}$                                                                                                    |                                                                                                    | Liczba pozycii: 11: Liczba modułów: 47.0                                                                                                    |                                                                                                    |                                                                                                    |                                                                                                    |                                                                                                    |                                                                                                    | 2 420.20 2 420.20                                                                            |

*Ilustracja 10: Okno edycji wyceny*

Tworzone przez użytkowników projekty są numerowane i zapisywane w bazie danych. Pozwala to szybko wygenerować nowy podobny do wzorcowego projekt i zapisać go pod nowym numerem. W trakcie kopiowania wzorcowego projektu program pyta użytkownika, czy ceny katalogowe występujących w zestawieniu artykułów mają zostać zaktualizowane do obecnie obowiązujących Możliwe jest także utworzenie nowego projektu w oparciu o grupy produktów skopiowanych z kilku innych wycen (swoich lub innych użytkowników). Poza samymi wycenami rejestrowana jest również historia zmian wprowadzanych do każdej wyceny w trakcie jej edycji, co pozwala kilku osobom pracować zamiennie nad jednym, złożonym projektem, dając informację co, kiedy i przez kogo zostało zmienione.

| <b>City</b> |                                    |       |                                  |        |                          |       |                                                                                                    |                                   | WYCENA 2.9 - [Moje wyceny] |                                                              |                                  |                      | $\Box$        |
|-------------|------------------------------------|-------|----------------------------------|--------|--------------------------|-------|----------------------------------------------------------------------------------------------------|-----------------------------------|----------------------------|--------------------------------------------------------------|----------------------------------|----------------------|---------------|
| d<br>Plik   | Edycja                             | Widok | Ustawienia                       | Okna   |                          |       |                                                                                                    |                                   |                            |                                                              |                                  |                      | $ F$ $\times$ |
| Œ           | 画                                  | ⊕     | $\sqrt{2}$                       | P      | $\mathbf{R}$<br>×        |       |                                                                                                    |                                   |                            |                                                              |                                  |                      |               |
| Start       | Wedruk                             | Dodai | Duplikuj                         | Edycja | Upuń<br>Zamknij          |       |                                                                                                    |                                   |                            |                                                              |                                  |                      |               |
| Szukaj:     |                                    |       |                                  | Szukai | Zakres                   |       | Okres od: 2016-08-22 v do: 2016-08-28 v                                                                                                    |                                   |                            | Ustaw: Bieżący tydzień<br>$\vee$                             | Tytuł: [wszystkie tytuły]<br>OK  | $\vee$               |               |
|             | Cała klasyfikacja                  |       |                                  |        | $Z^*$<br>Lp              | Etap  | <b>Data</b>                                                                                                    | Numer                             | Tytuł                      | Adresat dokumentu                                            | Zwiazana inwestycja / Dotyczy    | Wartość netto L. gr. | Rab.          |
|             |                                    |       | Budynki mieszkalne wielorodzinne |        | П                        | Proi. | 2016-08-26 2016/08/008 Wycena                                                                                                    |                                   |                            | Elektrotechnika Sp. z o.o.                                   | Zespół Magazynów Przeładunkowy   | 138 490.54<br>-3     | Tak           |
|             | <b>Biurowce</b>                    |       | Budynki użyteczności publicznej  |        | □<br>$\overline{2}$      | Proj. | 2016-08-26<br>$\bigcap$                                                                                                    | 2016/08/007                       | Wycena                     | PPHU ELEKTRO                                                 | Zespół Magazynów Przeładunkowy   | 138 490,54 3         | Tak           |
|             | <b>Hotele</b>                      |       |                                  |        | Е<br>3                   | Wysł. | 2016-08-25                                                                                                    | 2016/08/006                       | Oferta                     | "Wygodny Dom" Sp. z o.o.                                     | Budowa garaży na nowatorskim o   | 44 981,20 2          | Tak           |
|             | Obiekty handlowe                   |       |                                  |        | с<br>4                   | Wysł. | 2016-08-25                                                                                                    | 2016/08/005                       | Oferta                     | Centrum Budowlane "Podzamcze"                                | Osiedle pod lipami               | 39 703.86 3          | Tak           |
|             | Obiekty przemysłowe                |       |                                  |        | Е<br>5                   | Wysł. | 2016-08-25                                                                                                    | 2016/08/004                       | Wycena                     | BUDMAREX Sp. z o.o.                                          | Przedudowa hali fabrycznej w War | 160 571,54 1         | Tak           |
|             | Obiekty usługowe<br>Złacza kablowe |       |                                  |        | Е<br>6                   |       | W real. 2016-08-24                                                                                                    | 2016/08/003                       | Oferta cenowa              | <b>ELEKTRO-BUD Ryszard Sawicki</b>                           | Galeria Handlowa "Nowy Targ"     | 11 427,04 4          | Tak           |
|             | Przetargi energetyka               |       |                                  |        | $\Box$<br>$\overline{z}$ | Odrz. | 2016-08-24                                                                                                    | 2016/08/002                       | Oferta                     | POL-BUD Sp. z o.o.                                           | Fabryka Czekolady Hala Chłodni   | 54 610.73 3          | Tak           |
|             | Hale magazynowe                    |       |                                  |        | п<br>8                   | Możl. | 2016-08-24                                                                                                    | 2016/08/001                       | Wycena                     | BATISTUTA Sp. z o.o.                                         | Budowa Hotelu "Na Skarpie"       | 68 635,87 10         | Tak           |
|             |                                    |       |                                  |        | $\mathbf{0}$             |       |                                                                                                    | Liczba pozycji: 8                 |                            |                                                              |                                  | 656 911.32           |               |
|             |                                    |       |                                  |        | <b>S</b> Nagłówek        |       | <b>Z</b> Szczegóły                                                                                                    | <b>Grupy</b><br><b>同</b> Historia | <b>Kontakty</b>            | <b>N</b> Katalog<br>Dokumenty                                |                                  |                      |               |
|             |                                    |       |                                  |        | Wycena                   |       | Numer: 2016/08/008 Z dnia: 2016-08-26                                                                                                    |                                   |                            | W opracowaniu (projekt)                                      |                                  |                      |               |
|             |                                    |       |                                  |        | Adresat:                 |       | Elektrotechnika Sp. z o.o. (Sieradz, Długa 65)                                                                                                    |                                   |                            |                                                              |                                  |                      |               |
|             |                                    |       |                                  |        | Inwestycja:              |       |                                                                                                    |                                   |                            | Zespół Magazynów Przeładunkowych (Solec Kujawski, Polesie 8) |                                  |                      |               |
|             |                                    |       |                                  |        | Dotyczy:                 |       | Zapytania ofertowego z dn. 25.08.2016 r.                                                                                                    |                                   |                            |                                                              |                                  |                      |               |
|             |                                    |       |                                  |        |                          |       |                                                                                                    |                                   |                            |                                                              |                                  |                      |               |
|             |                                    |       |                                  |        |                          |       | Sporządził: Ryszard Chmielewski                                                                                                    |                                   |                            |                                                              |                                  |                      |               |
|             |                                    |       |                                  |        |                          |       | Klasyfikacja: Obiekty przemysłowe                                                                                                    |                                   |                            |                                                              |                                  |                      |               |
| Ready       |                                    |       |                                  |        |                          |       | Wpis dodany przez: elektrosystem Data i czas utworzenia: 2016-08-26 10:39<br>Ostatnio zmieniony: elektrosystem Data i czas modyfikacji: 2016-08-27 11:13 |                                   |                            |                                                              |                                  |                      |               |

*Ilustracja 11: Okno polecenia "Moje wyceny"*

Aplikacja oferuje kilka wersji i wariantów wydruku sporządzonej ofert, wyceny lub zestawienia. Różnią się one zakresem drukowanych informacji oraz sposobem ich prezentacji. Inne rodzaje wydruków zaprojektowane zostały do zaprezentowania klientowi, inne do użytku wewnętrznego, a jeszcze inne na potrzeby magazynu.

| Ò | Wydruk dla klienta - bez pozycji                    |
|---|-----------------------------------------------------|
| Ò | Wydruk dla klienta - z pozycjami                    |
| Ò | Wydruk dla klienta - bez podziału na grupy          |
| Ò | Wydruk wewnętrzny - bez pozycji                     |
| Ò | Wydruk wewnętrzny - z pozycjami                     |
| Ò | Wydruk wewnętrzny - z podziałem na grupy i sekcje   |
| Ò | Wydruk wewnętrzny - zagregowany wg klasyfikagi      |
| Ò | Wydruk dla magazynu - z podziałem na grupy          |
| Ò | Wydruk dla magazynu - z podziałem na grupy i sekcje |
| Ò | Wydruk dla magazynu - bez podziału na grupy         |
|   |                                                     |

*Ilustracja 12: Lista dostępnych rodzajów wydruku*

Poza wydrukiem, każdy projekt można również zapisać w formacie PDF i wysłać klientowi e-mailem. Zarówno wydruki w wersji dla klienta, jak i do wewnętrznego zastosowania mogą być wykonane w wariancie z zestawieniami szczegółowymi lub bez (tylko nagłówki grup zestawienia). Wydruki dla klienta mają dodatkowo ukryte informacje o narzutach, rabatach zakupowych oraz cenach katalogowych. Możliwe jest także ukrycie na zestawieniu szczegółowym wybranych rodzajów pozycji, np. robocizny.

ELEKTROSYSTEM Sp. z o.o. ul. Pustynna 45, 94-050 Łódź tel. 042 685 33 43

**WYCENA Nr 2013/09/0006** 

Łódź. 2013-09-10

**ELEKTRO-MANIA Firma** Produkcyjno-Usługowa Gwiazdorska 17, 72-100 Goleniów Sz. Pan Grzegorz Rutkowski

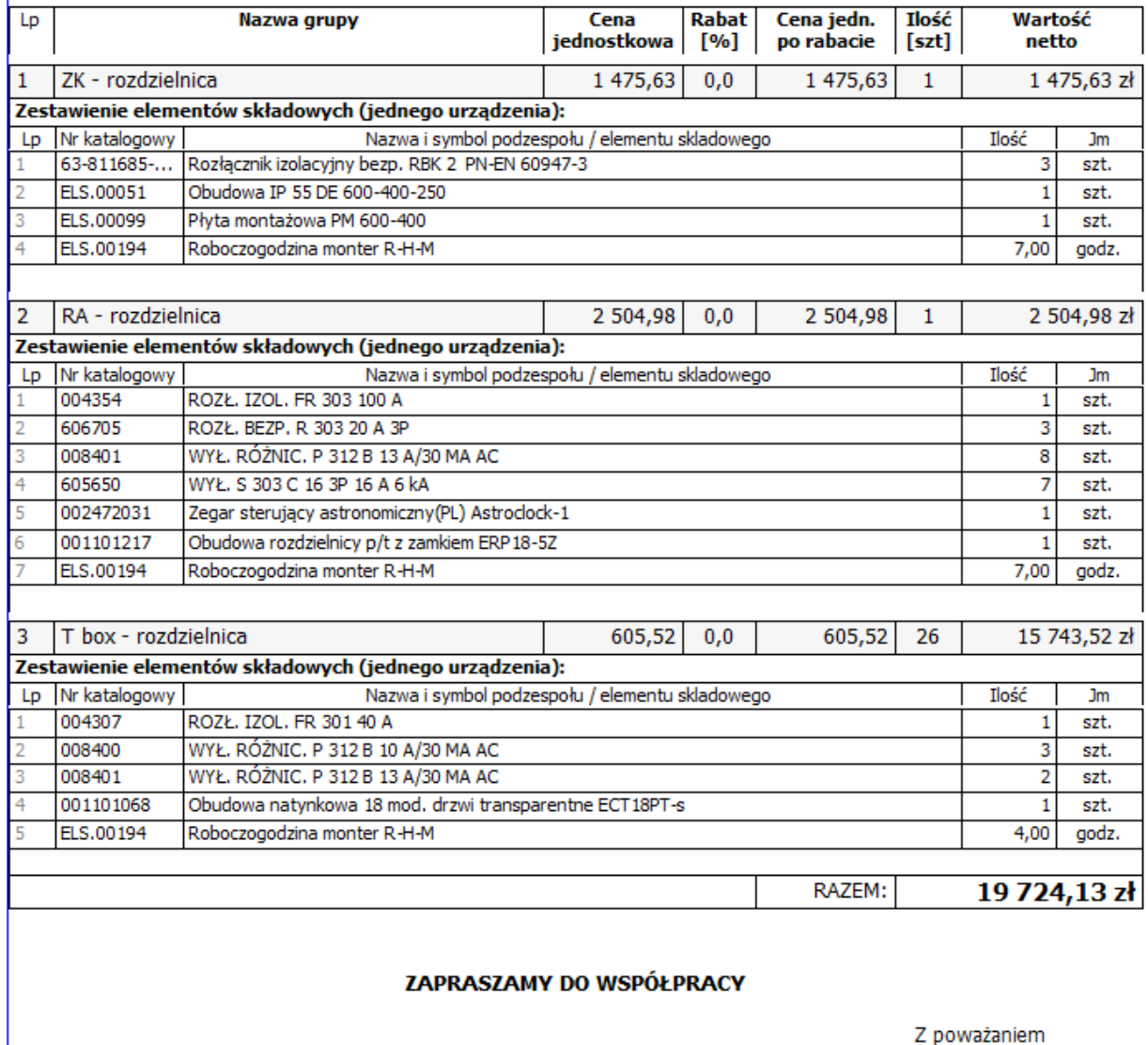

Ryszard Chmielewski tel. +48 608 916 567

*Ilustracja 13: Przykład wydruku wyceny - wersja dla klienta (z pozycjami)*

#### **2.2. Elektroniczny katalog produktów**

Program wyposażony jest w narzędzia pozwalające na dodawanie do systemu nowych cenników (katalogów produktów) przez wczytanie cennika do bazy danych z pliku w formacie CSV lub TXT. W analogiczny sposób możliwa jest również okresowa aktualizacja cen i innych informacji dla każdego używanego w systemie cennika. Możliwe jest także dodawanie do bazy danych nowych pozycji cennikowych lub edycja wcześniej do bazy dodanych przy pomocy standardowych narzędzi edycyjnych (również zakresowych). Operacje edycyjne na systemowych (wspólnych dla wszystkich) katalogach produktów wykonuje zwykle tylko administrator systemu.

Pozycje katalogowe (produkty), opisywane są zwykle przez podstawowy zestaw informacji, takich jak numer katalogowy, symbol, nazwa, cena katalogowa, grupa rabatowa, rodzina produktów, jednostka miary, opakowanie oraz dostępność. Są to informacje najczęściej udostępniane przez producentów aparatów elektrycznych, osprzętu i innych artykułów z branży elektrycznej w publikowanych przez nich na swoich stronach internetowych cennikach. Ten podstawowy zakres informacji może zostać dla każdego produktu rozszerzony o różnego rodzaju opisy, parametry techniczne, zdjęcia, rysunki oraz linki do plików przechowywanych w sieci lokalnej, czy adresów stron internetowych. Rozszerzając w ten sposób katalog produktów własnych uzyskujemy w pełni funkcjonalny Elektroniczny katalog produktów na potrzeby wewnętrzne firmy lub jej klientów.

| L <sub>D</sub> | Nr kat.   | Symbol / Nazwa                  | Cena kat.   | Informacje  | Parametry              | <b>da</b> Zdjęcie<br>de Zamienniki |
|----------------|-----------|---------------------------------|-------------|-------------|------------------------|------------------------------------|
|                | ELS.00001 | DF 400-400-250 (Obudowa IP 43)  | 225,00 zł   |             |                        |                                    |
| 2              | ELS.00002 | DF 500-400-250 (Obudowa IP 43)  | 294,00 zł   |             |                        |                                    |
| 3              | ELS.00003 | DF 600-400-250 (Obudowa IP 43)  | 365,00 zł   |             |                        |                                    |
| 4              | ELS.00004 | DF 700-400-250 (Obudowa IP 43)  | 401,00 zł   |             |                        |                                    |
| 5              | ELS.00005 | DF 800-400-250 (Obudowa IP 43)  | 487,00 zł   |             |                        |                                    |
| 6              | ELS.00006 | DF 900-400-250 (Obudowa IP 43)  | 564,00 zł   |             |                        |                                    |
| 7              | ELS.00007 | DF 1000-400-250 (Obudowa IP 43) | 656,00 zł   |             |                        |                                    |
| 8              | ELS.00008 | DF 1200-400-250 (Obudowa IP 43) | 765,00 zł   |             |                        |                                    |
| 9              | ELS.00009 | DF 1400-400-250 (Obudowa IP 43) | 854,00 zł   |             |                        |                                    |
| 10             | ELS.00010 | DF 1600-400-250 (Obudowa IP 43) | 986,00 zł   |             |                        |                                    |
| 11             | ELS.00011 | DF 1800-400-250 (Obudowa IP 43) | 1 140,00 zł |             |                        |                                    |
| 12             | ELS.00012 | DF 2000-400-250 (Obudowa IP 43) | 1 245,00 zł |             |                        |                                    |
| 13             | ELS.00013 | DF 400-600-250 (Obudowa IP 43)  | 258,75 zł   |             |                        |                                    |
| 14             | ELS.00014 | DF 500-600-250 (Obudowa IP 43)  | 338,10 zł   |             |                        |                                    |
| 15             | ELS.00015 | DF 600-600-250 (Obudowa IP 43)  | 419,75 zł   |             |                        |                                    |
| 16             | ELS.00016 | DF 700-600-250 (Obudowa IP 43)  | 461,15 zł   |             |                        |                                    |
| 17             | ELS.00017 | DF 800-600-250 (Obudowa IP 43)  | 560,05 zł   |             |                        |                                    |
| 18             | ELS.00018 | DF 900-600-250 (Obudowa IP 43)  | 648,60 zł   |             | Obudowa DF 400-400-250 |                                    |
| 19             | ELS.00019 | DF 1000-600-250 (Obudowa IP 43) | 754,40 zł   |             |                        |                                    |
| 20             | ELS.00020 | DF 1200-600-250 (Obudowa IP 43) | 879,75 zł   | Klasa IP 43 |                        |                                    |

*Ilustracja 14: Fragment widoku okna "Katalogi produktów (cenniki)"*

# **2.3. Drzewo klasyfikacji produktów**

Dodatkowo każda pozycja katalogowa może (a nawet powinna) zostać odpowiednio sklasyfikowana przez przyłączenie do odpowiedniej gałęzi drzewa klasyfikacyjnego o dowolnym stopniu szczegółowości. Ułatwia to znacząco wyszukanie z bazy cennikowej lub wybór (przez rozwijanie kolejnych gałęzi drzewka) odpowiedniego artykułu w oknie edycji projektu (wyceny, oferty, zestawienia). Wyszukiwanie wprowadzonego przez użytkownika ciągu znaków odbywa się po wszystkich podstawowych danych katalogowych (numerze, symbolu, nazwie i opisie). Przy czym zakres wyszukiwania może zostać dowolnie ograniczony przez zawężenie listy przeszukiwanych katalogów, wybór określonej gałęzi klasyfikacji lub filtr określający warunki dodatkowe dla innych danych katalogowych (np. dostępność, grupa rabatowa lub cena).

# **2.4. Zamienniki**

Kolejnym krokiem do pełnego wykorzystania możliwości oferowanych przez program WYCENA może być zdefiniowanie listy zamienników z katalogów różnych producentów dla najczęściej używanych pozycji katalogowych. Pozwala to na bardzo szybkie przeliczenie edytowanego projektu np. przy zmianie aparatów elektrycznych jednego producenta na odpowiadające im urządzenia innego dostawcy. Informacje o tym jakie pozycje katalogowe są najczęściej wykorzystywane w tworzonych przez użytkowników projektach dostarczyć mogą generowane przez system raporty. W rozszerzonej wersji programu dostępne są również narzędzia pozwalające porównać rzeczywiste koszty zakupu (ceny katalogowe, rabaty, bonusy) odpowiadających sobie aparatów kilku wybranych producentów.

#### **2.5. Rabaty**

Program obsługuje trzy poziomowy system definiowania rabatów, od najbardziej ogólnych (z najniższym priorytetem) do bardziej szczegółowych. Rabaty określać można na poziomie grupy rabatowej, rodziny produktów, lub indywidualnie dla każdej pozycji zestawienia (tzw. ceny specjalne).

Zarówno rabaty jak i narzuty mogą być uwzględniane już na poziomie kalkulacji (koszty jednostkowe) lub/i na poziomie ceny końcowej grupy produktów (produktu złożonego). Kalkulacja może uwzględniać zarówno rabaty z jakimi firma kupuje asortyment, którego sama nie produkuje jak również rabaty, które sama udziela swoim kontrahentom (odbiorcom). Dotyczy to zarówno rabatów i narzutów na poszczególne elementy składowe, jak również całościowo na złożony produkt. W systemie możliwe jest zdefiniowanie rabatów domyślnych dla każdego katalogu produktów obcych (rzeczywiste ceny zakupu; koszty) oraz indywidualnych rabatów dla każdego swojego odbiorcy (zgodnie z przysługującymi mu warunkami handlowymi). Dla katalogu produktów własnych możliwe jest dodatkowo określenie rabatów maksymalnych dla pozycji z tego katalogu, które nie powinny być przez użytkowników sporządzających wyceny przekraczane.

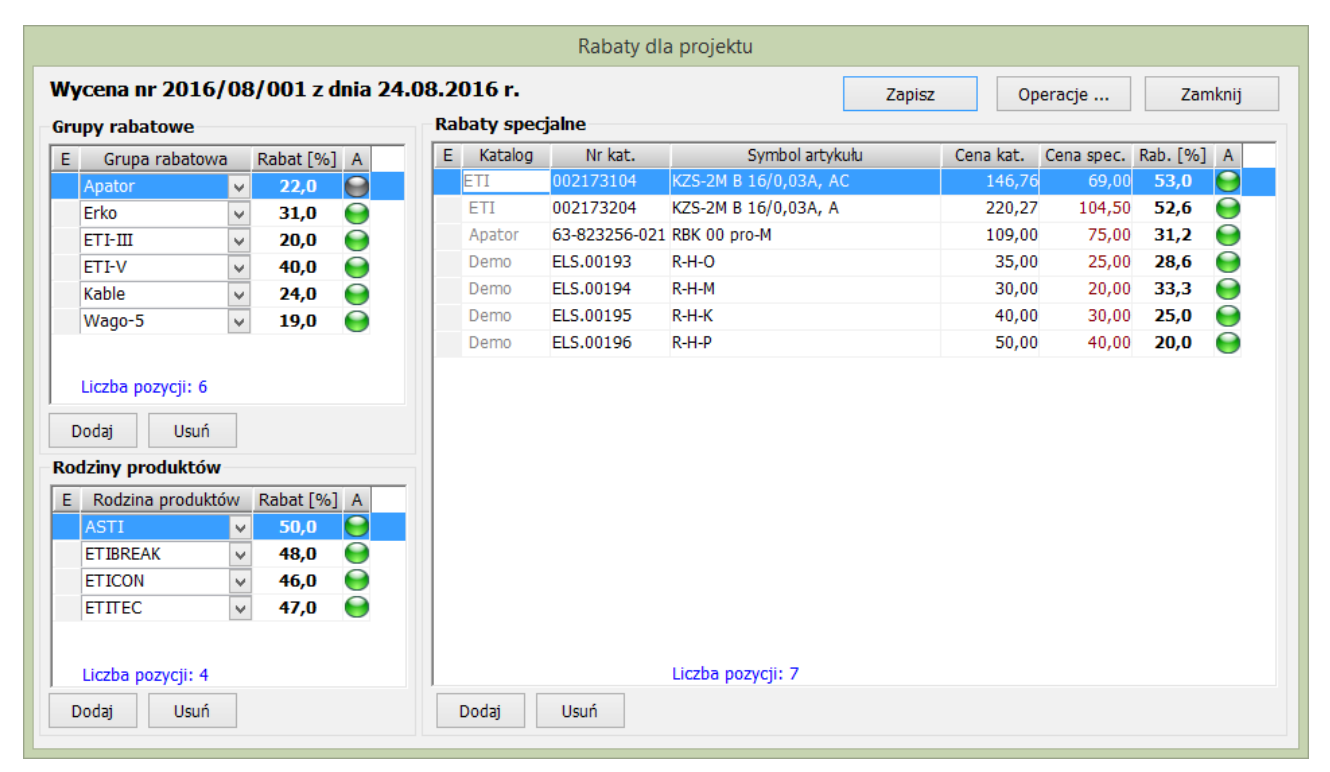

*Ilustracja 15: Rabaty dla kontrahenta (Warunki handlowe)*

#### **2.6. Raportowanie**

Poza kilkoma wariantami wydruku projektu (wyceny, oferty, zestawienia), oraz dostępnymi z poziomu każdej kartoteki wydrukami rożnego rodzaju list i zestawień, system wyposażony jest dodatkowo w odrębny moduł raportów graficznych. Moduł ten zawiera kilkanaście zaprojektowanych do wydruku analiz, z których

większość ma możliwość wykonania na dowolnie ograniczonym zakresie danych. Wybór zakresu dla analizowanych danych (np. okresu, stanu, kontrahenta, inwestycji itd.) odbywa się bezpośrednio przed wykonaniem raportu. Umieszczone na zakładce pt. "Statystyki, raporty, analizy" wydruki pokazują zgromadzone w systemie informacje w ujęciu liczbowym, w formie różnego rodzaju wykresów słupkowych, kołowych lub zestawień tabelarycznych. Ta cześć aplikacji przeznaczona jest przede wszystkim dla kadry kierowniczej i zarządzającej.

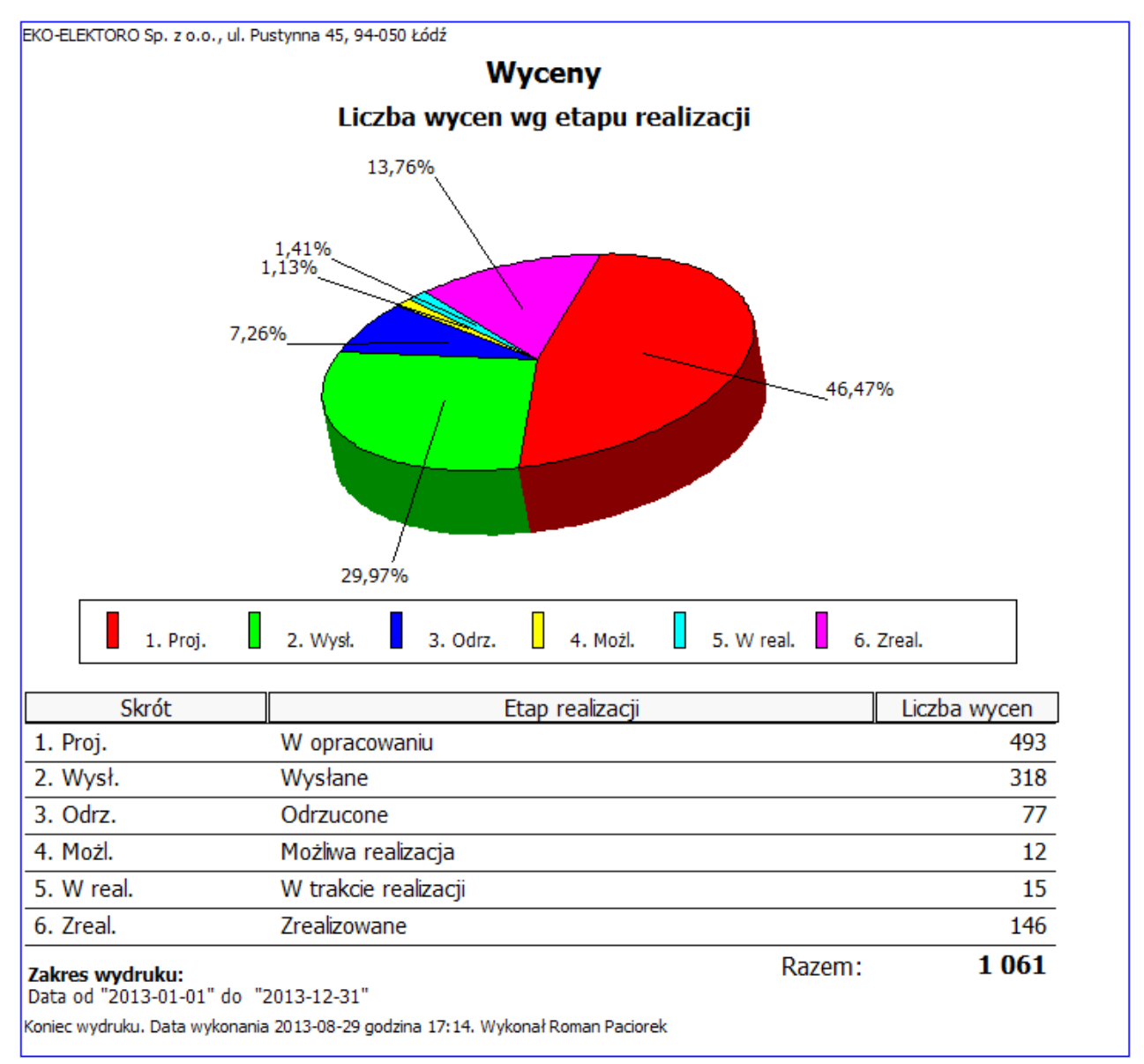

*Ilustracja 16: Raport "Liczba wycen wg etapu realizacji"*

#### **2.7. Rozliczanie czasu pracy**

Systematyczne rejestrowanie w systemie wyjazdów, spotkań, prezentacji, szkoleń, czasu poświęconego na prace biurowe, urlopów, zwolnień i innych, podobnych zdarzeń pozwala na wydrukowanie z programu okresowych raportów podsumowujących wykonywane w zadanym okresie zadania. Zestawienia te mogą być podstawą do rozliczenia czasu pracy personelu firmy. Raport okresowy jest w pełni definiowalny, zarówno pod względem, zakresu danych, ilości prezentowanych na nim informacji jak i formy wydruku. Może on np. zostać wykonany bez grupowania w układzie chronologicznym lub z grupowaniem i sumami częściowymi wg rodzaju zdarzenia. Przy czym na raporcie sumowane są pola numeryczne z zakresu pól dodatkowych zdefiniowanych dla danego rodzaju wpisu.

#### **2.8. Kalendarze wyjazdów i spotkań**

Wszystkie rejestrowane w systemie rodzaje kontaktów i zdarzeń mogą być prezentowane w formie miesięcznego kalendarza. Widok ten pozwala również na rejestracje nowych oraz edycję wcześniej dodanych wpisów. Zakres prezentowanych na kalendarzu informacji, czyli listę pokazywanych rodzajów wpisów oraz listę osób, których te wpisy dotyczą, można dostosować odpowiednio do analizowanego zagadnienia. Takie elastyczne podejście daje szeroki wachlarz możliwości wykorzystania tej funkcji programu, np. jako kalendarza wyjazdów i spotkań, czy narzędzia do uzgodnienia planu urlopowego.

| $2013 -$<br><b>Lipiec</b><br>Rok:<br>Miesiąc:<br>Odpowiedzialny: · Tylko moje wpisy · Vszystkie wpisy · Vybranych osób<br>$\overline{\phantom{a}}$ |                                                                                                    |                                                                                                    |                                                                                                    |                                                                                                    |  |  |  |  |
|----------------------------------------------------------------------------------------------------|----------------------------------------------------------------------------------------------------|----------------------------------------------------------------------------------------------------|----------------------------------------------------------------------------------------------------|----------------------------------------------------------------------------------------------------|--|--|--|--|
| Rodzaj wpisu: Wszystkie                                                                                                    | $\Rightarrow$<br><b>O</b> Wybrane                                                                                                    |                                                                                                    | Email, Telefon, Notatka, Spotkanie, Wyjazd, Pozyskanie, Dostawa, Biuro, Targi, Urlop, Zwolnienie,                                   |                                                                                                    |  |  |  |  |
| <b>Poniedziałek</b>                                                                                                    | <b>Wtorek</b>                                                                                                    | <b>Sroda</b>                                                                                                    | <b>Czwartek</b>                                                                                                    | <b>Piątek</b>                                                                                                    |  |  |  |  |
| 01<br>Dodaj lub zmień<br><b><sup></sup></b> 08:00 Urlop                                                                                            | 02<br>Dodai lub zmień<br>Ψ<br>08:00 Urlop                                                                                             | 03<br>Dodai lub zmień<br>鞷<br>08:00 Urlop                                                                                 | 04<br>Dodaj lub zmień<br><b>▼ 08:00 Urlop</b>                                                                                       | 05<br>Dodai lub zmień<br><sup> 08:00 Urlop</sup>                                                                                |  |  |  |  |
| 08<br>Dodaj lub zmień<br>ទ<br>08:00 Zwolnienie lekarskie<br>08:20 Mechanik - odbiór                                                                | 09<br>Dodai lub zmień<br>8. 08:00 Zwolnienie lekarskie                                                                                | 10<br>Dodai lub zmień<br>М<br>06:40 Biuro<br>Ξ.<br>08:00 Zwolnienie lekarskie                                             | 11<br>Dodai lub zmień<br>8. 08:00 Zwolnienie lekarskie                                                                              | 12<br>Dodai lub zmień<br>08:00 Zwolnienie lekarskie                                                                             |  |  |  |  |
| 15<br>Dodaj lub zmień<br>e<br>07:00 Biuro<br>07:30 Biuro                                                                                           | 16<br>Dodaj lub zmień<br>y<br>07:00 Biuro<br>M<br>07:00 Biuro<br>68:00 Inwestycje Śródmie                                             | 17<br>Dodaj lub zmień<br>M<br>07:30 Biuro<br>45 10:00 Wyjazd do klienta<br>45 12:00 ELEKTRO-MAG Zelów<br>5ródmieście      | 18<br>Dodaj lub zmień<br>49 09:00 ADAL Sp. z o.o.<br>11:00 Wyjazd do klienta<br>12:00 Inwestycje Łódź Ws<br>13:00 Wyjazd do klienta | 19<br>Dodaj lub zmień<br>M 07:30 Biuro<br>68:00 Inwestycje Ksawerów<br>$\sqrt{2}$ 10:00 Telefon<br>45 11:00 Inwestycje Piotrków |  |  |  |  |
| 22<br>Dodai lub zmień<br>08:00 Inwestycje Pabianice<br>13:00 Wyjazd do klienta                                                                     | 23<br>Dodai lub zmień<br>[a*   07:00 Pozyskanie nowego<br>[a= 07:00 ! Pozyskanie noweg<br>M<br>07:30 Biuro<br>11:00 Wyjazd do klienta | 24<br>Dodai lub zmień<br>68:00 Wyjazd do klienta<br>10:00 Inwestycje Bałuty                                               | 25<br>Liczba wpisów: 12!<br>M<br>07:30 Biuro<br>11:23 Rozdzielnice stacy<br>12:00 Poczta elektroniczna<br>13:00 Wyjazd do klienta   | 26<br>Liczba wpisów: 8!<br>45 09:00 Wyjazd do klienta<br>10:00 Telefon<br>11:00 Wyjazd do klienta<br>$2$ 11:30 Telefon          |  |  |  |  |
| 29<br>Dodai lub zmień<br>107:30 Biuro                                                                                                    | 30<br>Liczba wpisów: 7!<br>M<br>06:50 Biuro<br>28 09:47 Telefon<br>09:49 Poczta elektroniczna<br>10:00 Inwestycje Radogos             | 31<br>Dodaj lub zmień<br>M<br>06:30 Biuro<br>69:00 Elektromontaż Zabrze<br>45 11:00 FUH Karolak<br>45 13:00 Elektroinstal |                                                                                                    |                                                                                                    |  |  |  |  |

*Ilustracja 17: Fragment widoku okna "Kalendarz"*

Wpisy do kalendarza mogą być dodawane zakresowo, tzn. że chcąc zarejestrować dwutygodniowy urlop, wystarczy tylko zaznaczyć by program powielił ten sam wpis w określonym okresie czasu. Analogicznie można np. dodać informację o spotkaniu dla wszystkich lub wybranych użytkowników programu, dodatkowo zaznaczyć by system wygenerował dla adresatów tej informacji alert i wysłać powiadomienie e-mailem.

# **2.9. Repozytorium plików**

Repozytoriom plików jest narzędziem przeznaczonym do przechowywania i udostępnianie użytkownikom systemu dowolnego rodzaju dokumentów. Pliki z dokumentami nie są przechowywane bezpośrednio na dysku, ale w specjalnie do tego przeznaczonej centralnej bazie danych. Zapewnia to wysoki poziom bezpieczeństwa w zakresie dostepu do poszczególnych dokumentów przez nieupoważnione do tego osoby. Aby móc otworzyć przechowywany w repozytorium plik program musi go najpierw odczytać z bazy i odkodować. Przed wykonaniem tej procedury aplikacja sprawdza czy użytkownik ma prawo przeglądania plików w repozytoriom, oraz czy dostęp do danego pliku nie jest obwarowany dodatkowymi obostrzeniami (dostęp tylko dla wybranej grupy osób). Okno polecenia "Repozytorium plików" jest standardowo, jak każda systemowa kartoteka wyposażone w drzewo klasyfikacyjne, które może być przez administratora dowolnie rozbudowywane. Przyłączenie przechowywanych w repozytorium dokumentów do odpowiednich gałęzi drzewa klasyfikacyjnego ułatwia wyszukiwanie dokumentów i sprawia, że narzędzie to idealnie nadaje się na elektroniczną bibliotekę firmowego know-how.

#### **KONIEC**